5/24 社會課

★如何進入學習吧平台

1.點選網址 <https://www.learnmode.net/course/237172?passcode=514536>

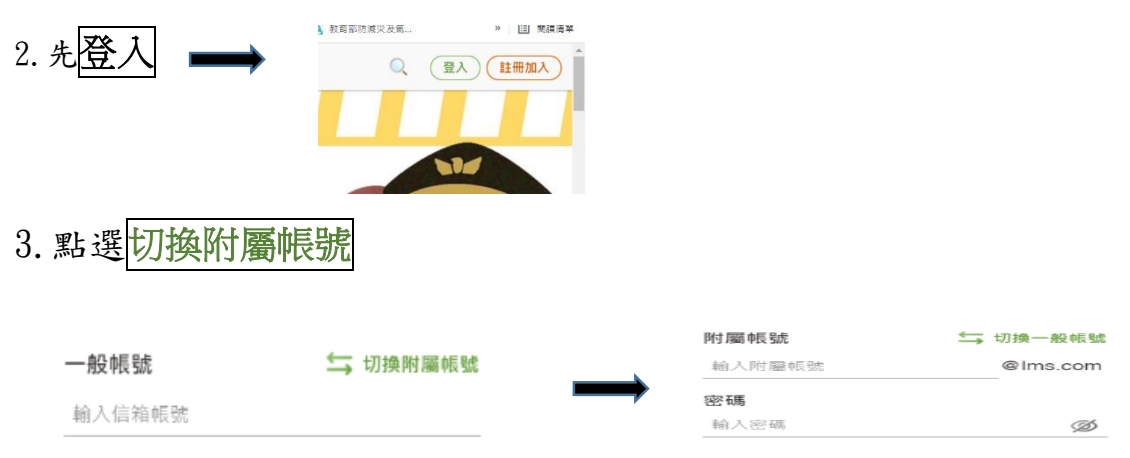

4. 輸入個人 Open-Id 帳號、密碼

5. 按<mark>登入</mark>,再點選<u>自己班級的社會課程</u>,就可以開始上課了!